ли получена от реализации услуг механизированного отряда – 1044 млн. руб., убыточны ремонт техники, автоуслуги.

Результатом взаимодействия ОАО «Дубровенский агросервис» с сельскохозяйственными предприятиями является увеличение объема производства сельскохозяйственной продукции района. Один из важнейших видов товарной продукции района – зерно. Сокращение сроков его уборки способствует снижению потерь.

В ходе исследования установлено, что намолоты зерна на 1 комбайно-день существенно различаются: от 31,1 т до 64,4 т при примерно одинаковом уровне урожайности. Сроки уборки значительно превышают нормативное значение. В результате только по одной сельскохозяйственной организации сумма потерь с уборочной площади 791 га составила 550 млн. руб. в ценах 2014 г.

Снижению потерь будет способствовать приобретение ОАО «Дубровенский агросервис» зерноуборочного комбайна КЗС – 1218 ПАЛЕССЕ GS12 с целью оказания услуг сельскохозяйственным организациям.

Расчеты показывают, что для уборки 791 га зерновых сельскохозяйственной организации потребуется 166,7 млн. руб. в качестве оплаты за услуги зерноуборочного комбайна. Сумма прибыли при этом за счет сокращения потерь составит 383,3 млн. руб.

Реализация инвестиционного проекта по приобретению зерноуборочного комбайна будет выгодна и ОАО «Дубровенский агросервис». Расчеты показывают, что чистый дисконтированный доход по проекту составит 139 млн. руб., индекс рентабельности 1,1, динамический срок окупаемости – 6 лет 11 месяцев.

### **Литература**

1. Повышение эффективности функционирования системы производственно-технического обслуживания сельского хозяйства / А. С. Сайганов; под ред. В.Г. Гусакова.- Минск: Институт системных исследований в АПК НАН Беларуси, 2012. – 311 с.

©БГЭУ

## **ГЕОИНФОРМАЦИОННАЯ СИСТЕМА КАК СРЕДСТВО ПОВЫШЕНИЯ ЭФФЕКТИВНОСТИ ДЕЯТЕЛЬНОСТИ БАНКА**

### **И.О. МАКАЛЬ,** *Н.Г. ТОКАРЕВСКАЯ*

Procedure of reengineering of two business processes of bank is carried out. For elimination of the revealed shortcomings introduction of the GIS-projects developed by the author is offered: "A geographic information system of monitoring of the natural persons having a credit debt" and "A geographic information system of management of incidents in IT infrastructure of bank". The analysis of the considered processes is made functional and cost, efficiency of carrying out procedures of reengineering is calculated

Ключевые слова: бизнес-процесс, геоинформационная система, пространственный анализ данных, управление инцидентами, ит-аутсорсинг

Использование геоинформационных технологий в условиях рыночной экономики становятся серьезным конкурентным преимуществом для банка, позитивно влияет на развитие его бизнес-процессов. Такой подход успешно используется в банковском секторе Российской Федерации и стран дальнего зарубежья и за последние годы набирает все большие обороты. Иначе обстоит дело по развитию этого направления в Республике Беларусь. Этот факт подтверждает уникальность данной работы.

Цель данной работы: показать, какую роль в повышении эффективности деятельности банка может оказать внедрение геоинформационной системы (ГИС).

Исходя из цели, были сформулированы следующие задачи исследования:

• выделить бизнес-процессы банка, для которых необходимо проведение процедуры реинжиниринга;

- провести процедуру реинжиниринга выбранных бизнес-процессов;
- для устранения выявленных недостатков разработать соответствующие ГИС-проекты;
- оценить экономическую эффективность от их внедрения.

Использование геоинформационных систем [1] для совместного анализа пространственных и атрибутивных данных, дает возможность более оперативно принимать решения, оптимизировать и лучше контролировать логистику, снизить непроизводственные издержки использования транспорта, а, следовательно, заметно повысить эффективность некоторых бизнес-процессов банка.

Рассмотрим вопрос о разработке и внедрении Геоинформационной системы мониторинга физических лиц, имеющих кредитные задолженности в деятельность подразделения Управление по работе с проблемными активами (УРПА), перед которым стоит задача не допустить роста просроченной задолженности, а также вернуть собственные активы. Для моделирования и дальнейшего изучения был

выбран бизнес-процесс ЗАО «МТБанк» [2] «Взыскать проблемную задолженность». Был проведен реинжиниринг указанного бизнес-процесса, выявлены его слабые места, для устранения которых предлагается внедрение Геоинформационной системы мониторинга физических лиц, имеющих кредитные задолженности, спроектированную в среде MapInfo Professional 12.0 [3].

Остановимся на алгоритме разработки «Геоинформационной системы мониторинга физических лиц, имеющих кредитные задолженности»

После экспорта из SAP CRM в MS Excel базы данных по должникам банка по кредитам на первом этапе каждому адресу присваивается соответствующий район Минска и координаты. Впоследствии адреса сортируются по названию района.

Следующим этапом является непосредственная работа в программе MapInfo Professional.

• Открывается необходимая карта и регистрируется, для того, чтобы она имела географические координаты. Для этого на изображение добавляются три контрольные точки и задаются их координаты.

• Открывается книга Excel с данными по должникам. Необходимо указать имя области таблицы; отметить пункт «Задать заголовки из ячеек, находящихся над выбранными»; установить свойства полей.

• В таблице создаются точечные объекты для последующего геокодирования.

• Осуществляется геокодирование. (Геокодирование - включение точечного объекта в базу данных. Географические координаты берутся из таблицы поиска, которая представлена в виде карты. При этом MapInfo сравнивает адрес в геокодируемой таблице и адрес в таблице поиска)

• В лиалоге Управление слоями добавляется таблица с ланными.

Благодаря внедрению геоинформационной системы мониторинга задолженностей физических лиц перед банком сотрудники УРПА получают наглядное представление территориального размещения должников и возможность анализа суммы задолженности и приоритетности ее взыскания.

На *рисунке* 1 представлено окно Геоинформационной системы мониторинга физических лиц, имеющих кредитные задолженности. Личные данные клиентов изменены ввиду их конфиденциальности.

Сравнивая два бизнес-процесса по взысканию проблемной задолженности до реинжиниринга и после, можно отметить, что значительно сократились не только финансовые, но и временные издержки. Обобщенные данные проведенного ABC-анализа представлены в *таблице* 1.

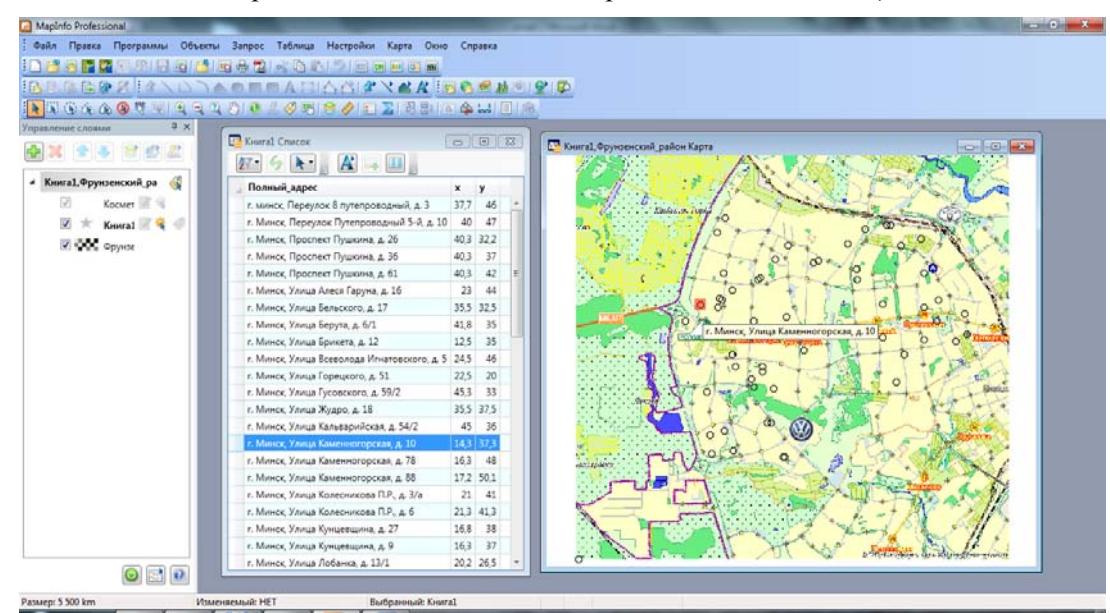

*Рис.* 1 – Окно Геоинформационной системы мониторинга физических лиц, имеющих кредитные задолженности

*Таблица* **1 – Сравнение бизнес-процессов AS-IS и TO-BE** 

| Характеристика                | AS-IS        | TO-BE        |
|-------------------------------|--------------|--------------|
| Затраченное время, час.       | 52.49        | 31.46        |
| Финансовые затраты на взыска- | 1 916 400,00 | 1 255 500,00 |
| ние, руб., в т.ч.:            |              |              |
| - заработная плата            | 1 396 400,00 | 765 500,00   |
| - канцелярские расходы        | 200 000,00   | 200 000,00   |
| - транспортные расходы        | 120 000,00   | 90 000,000   |
| - расходы                     | 200 000,00   | 200 000,00   |

Итак, рассчитаем, как изменились затраты по формуле (1):

$$
K = \frac{3_{\delta} - 3_n}{3_{\delta}} \times 100\%
$$
 (1)

где *К* – коэффициент изменения затрат, *Зд* – затраты до реинжиниринга, *Зп* – затраты после реинжиниринга.

$$
K = \frac{1916400,00 - 1255500,00}{1916400,00} \times 100\% = 34,49\%
$$

Получаем уменьшение стоимости взыскания проблемной задолженности в день в новом бизнеспроцессе на 34,49%.

Основываясь на данных в *таблице* 1, можно сделать вывод об эффективности временных издержек сотрудников на взыскание задолженности, используя формулу (2):

$$
K_T = \frac{T_A - T_H}{T_A} \times 100\%,\tag{2}
$$

где *КТ* – % неэффективно потраченного времени, *ТД* – временные затраты сотрудников до реинжиниринга,  $T_{\Pi}$  – временные затраты сотрудников после реинжиниринга.

$$
K_T = \frac{52,49 - 31,46}{52,49} \times 100\% = 40,06\%
$$

Получаем, что временные издержки сократились на 40,06%.

Таким образом, внедрение ГИС-проекта способствовало сокращению финансовых издержек на 34,49% и временных издержек на 40,06%.

Приведем еще один пример разработки и внедрения геоинформационной системы в деятельность компании IT-аутсорсинга, работающей в банковской сфере ЗАО «Сервис Деск». ЗАО «Сервис Деск» является дочерней компанией ОАО «БПС-Сбербанк» и входит в группу компаний Сбербанка России. Основным видом деятельности организации является оказание услуг по техническому обслуживанию элементов инфраструктуры информационных технологий заказчика и технической поддержке пользователей [3]. Вся нераспределенная прибыль, полученная компанией, принадлежит банку. Поэтому чем выше прибыль ЗАО «Сервис Деск», тем выгоднее ОАО «БПС-Сбербанк».

Одним из путей повышения прибыли компании является снижение затрат на обслуживание ИТинфраструктуры банка. Очевидно, что снижение затрат напрямую связано со снижением времени разрешения инцидентов. Поэтому рассмотрим бизнес-процесс «Управление инцидентами».

В настоящее время составление куратором услуги оптимального маршрута по разрешению инцидентов осуществляется интуитивно. Оптимальным маршрутом разрешения ряда инцидентов является маршрут, который начинается с минимального резерва времени и заканчивается максимальным, поэтому необходимо усовершенствовать процесс управления инцидентами. Для реализации этой цели и была разработана Геоинформационная система управления инциндентами на предприятии ЗАО «Сервис Деск».

Система разработана в среде ArcGIS for Desktop Standard (ArcEditor) [3]. Для того чтобы импортировать, геокодировать и прокладывать маршруты, необходим следующий комплекс составляющих: ArcGIS for Server Standard Workgroup – 1 лицензия (при большом количестве клиентов и данных под обработку – Enterprise); ArcGIS for Desktop Standard – 1-2 плавающие лицензии; модуль Network Analyst for ArcGIS Desktop – 1 плавающая лицензия.

Схема применения ГИС следующая. Так как организация ведет, как правило, несколько баз данных, в том числе – справочники телефонов, факсов, адресов клиентов или партнеров, справочники услуг фирм и т.д. Их необходимо систематизировать и наглядно представить, чтобы оптимизировать работу с информацией. Для этого приобретаются настольная ГИС. Каталог адресов переводится в базу данных ГИС и становится атрибутивной характеристикой карты. Затем формируются другие базы данных.

На примере данных, представленных на *рисунке* 2, покажем некоторые используемые функции, реализацию которых будем рассматривать на примере Витебской области (г. Витебск, г. Лепель, г. Новополоцк). Исходные данные о возникнувших инцидентах взяты на определенный момент времени в определенный день.

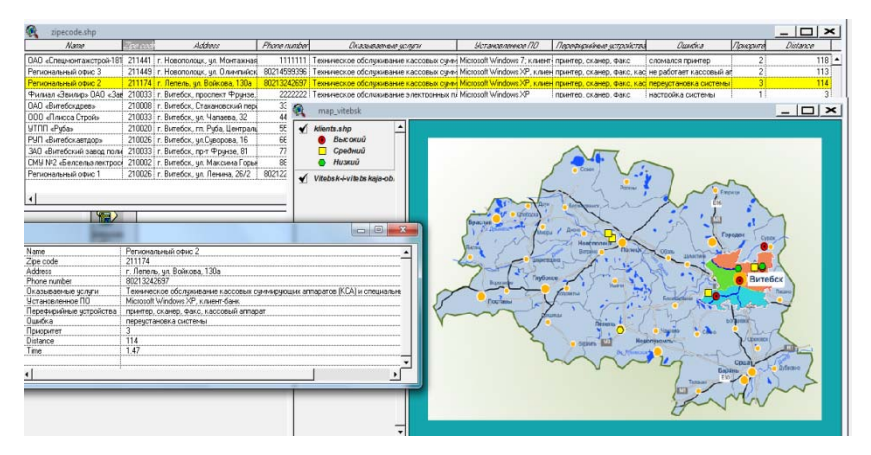

*Рис.* 2 – Навигация в системе

*Таблица* **2 – Средняя длительность этапов процесса управления инцидентами по обслуживанию банкоматов до и после внедрения ArcGIS ArcEditor** 

|                              | До внедрения,        | После внедрения,     |  |
|------------------------------|----------------------|----------------------|--|
| Функция                      | длительность, (мин.) | длительность, (мин.) |  |
| Зарегистрировать инцидент    | ΙU                   |                      |  |
| Классифицировать инцидент    |                      |                      |  |
| Расследовать инцидент        |                      | 40                   |  |
| Разрешить инцидент           | 20                   |                      |  |
| Закрыть инцидент             |                      |                      |  |
| Внести в БЗ описание решения |                      |                      |  |
| ИТОГО:                       | 232(3,87)            | 180 (3ч)             |  |

В целом пользователь получает мощный инструмент по визуализации результатов и выполнению пространственных запросов. Перемещаясь курсором по записям в таблице, сразу отображать на карте объект, соответствующий текущей записи (*рисунок* 2).

Используя механизм создания тематических карт, можно составлять любые картограммы. Выделение цветом по тем или иным параметрам позволяет сразу увидеть критические места на изучаемой территории. Согласно указанному запросу выбранные инциденты и информация по ним в виде будут подкрашены цветом выбора, а соответствующие записи будут выделены в таблице. В запросе можно указать инциденты в пределах определенного расстояния.

Применение ГИС обеспечивает традиционный анализ таблиц: запросы, сортировки, выборки. Например, на каждое числовое поле в таблице можно легко получить суммарную статистику. Есть возможность строить диаграммы и графики для анализа и отчетности, реализована возможность формировать отчеты.

Для расчета эффективности использования ГИС необходимо рассчитать среднюю себестоимость решения инцидентов в месяц до и после внедрения системы. Оценка эффективности будет показана на примере послегарантийного обслуживания банкоматов. Расчет стоимости послегарантийного обслуживания банкоматов в среднем в месяц представлен в *таблице* 2.

Абсолютное изменение себестоимости составило (3):

$$
\Delta C = C_{\pi} - C_{\pi} = 377, 3 - 355, 7 = 21, 6 \text{ mJH. py6.}
$$
 (3)

где Δ*С* –абсолютное изменение себестоимости; *С<sub>Д</sub>* – себестоимость решения инцидентов в месяц до внедрения системы;  $C_{II}$  – себестоимость решения инцидентов в месяц после внедрения системы.

Относительное изменение себестоимости составило (4):

$$
C = \frac{C_{\pi} - C_{\pi}}{C_{\pi}} \times 100\% = \frac{377,3 - 355,7}{377,3} \times 100\% = 6,05\% \tag{4}
$$

Снижение себестоимости за счет большей эффективности связано как с успешным выполнением работы (то есть, с сокращением общего времени разрешения инцидентов за счет использования в онлайн-режиме геоинформационной системы ArcEditor), так и с улучшением (повышением качества) самой работы.

Рассчитаем, как изменились временные затраты (трудоемкость) по формуле (2):

$$
K_T = \frac{232 - 180}{232} \times 100\% = 22,41\%
$$

Получаем, что трудоемкость услуги сократилась на 22,41%.

Рассчитаем, как изменились прочие расходы за счет изменения транспортных расодов

$$
3 = \frac{3_{\pi} - 3_{\pi}}{3_{\pi}} \times 100\% = \frac{2,252 - 1,747}{2,252} \times 100 = 22,42\%
$$
 (5)

где 3 – коэффициент изменения прочих расходов;  $3<sub>l</sub>$  – прочие расходы до внедрения системы;  $3<sub>l</sub>$  – прочие расходы после внедрения системы.

Сокращение транспортных расходов достигается за счет оптимизации маршрута обслуживания банкоматов.

Для оценки экономического эффекта от внедрения программ используются показатели эффективности, которые позволяют прямо или косвенно оценить преимущества использования той или иной системы. Наиболее распространенными показателями являются: чистая современная стоимость (NPV); индекс рентабельности инвестиций (PI); внутренняя норма доходности (IRR); дисконтированный срок окупаемости (РР) [4].

В качестве первоначальных инвестиций указаны затраты на внедрение системы, которые равны 513 млн бел. рублей. В качестве денежного потока выступает прибыль после внедрения системы, которая будет положительной уже с первого года эксплуатации.

Используя данные о прибыли на все банкоматы в месяц, можно рассчитать прибыль от обслуживания банкоматов в год. Она составит 19905842×12=234070104 руб. Бизнес-план разрабатывается сроком на пять лет. В таблице 3 представлен расчет вышеназванных показателей.

Таким образом, внедрение ГИС позволит снизить не только затраты на разрешение инцидентов, а соответственно, увеличить прибыль ЗАО «Сервис Деск», но и повысить качество предоставляемых ИТ-услуг, что повышает конкурентоспособность организации на ИТ-рынке услуг по управлению инцидентами. За счет этого повышается приток новых клиентов и также растет прибыль не только «Сервис Деск», но и прибыль самого ОАО «БПС-Сбербанк».

| Период | Денежный поток СҒ,<br>бел. руб. | $(1+r)$  | Современная стои-<br>мость PV, бел.руб. | Чистая современная стоимость<br>$NPV$ , бел.руб. |
|--------|---------------------------------|----------|-----------------------------------------|--------------------------------------------------|
| 0      | -513396600                      | 1,000000 | -513396600,00                           | -513396600                                       |
|        | 234070104                       | 1,323800 | 176816818,25                            | -336579782                                       |
| ◠      | 234070104                       | 1,752446 | 133567622,19                            | $-203012160$                                     |
|        | 234070104                       | 2,319889 | 100897131,13                            | $-102115028$                                     |
| 4      | 234070104                       | 3,071069 | 76217805,66                             | -25897223                                        |
|        | 234070104                       | 4,065481 | 57575015,60                             | 31677793                                         |

Таблица 3 - Расчет показателей эффективности

#### Литература

1. Иконников, В.Ф. Геоинформационные системы: учеб.-метод. пособие / В.Ф. Иконников, А.М. Седун, Н.Г. Токаревская. - Минск: БГЭУ, 2010.

2. Официальный сайт ЗАО «МТБанк» [Электронный ресурс]. – Режим доступа: http://www.mtbank.by/ – Дата доступа: 02.05.2014.

3. Официальный сайт ЗАО «Сервис Деск» [Электронный ресурс]. – Режим доступа: http://www.service-it.by/. – Дата лоступа: 10.04.2015.

4. Экономические выгоды от внедрения ИТ-проектов [Электронный ресурс]. - Режим доступа: http://www.osp.ru/cio/2001/07/171840/. - Дата доступа: 20.04.15.

 $©$   $E$  $P3V$ 

# ЭКАНАМІЧНАЕ АБГРУНТАВАННЕ ТУРЫСТЫЧНАГА ВЫКАРЫСТАННЯ КУЛЬТУРНА-ПАЗНАВАЛЬНЫХ РЭСУРСАЎ (НА ПРЫКЛАЛЗЕ МІНСКАГА РЭГІЁНА)

## Т.М. МАСЯНЗОН, П.А. ЛІТВІНАЎ

The article is devoted to analyzing the economic situation in using cultural and educational resources of Minsk region and creating a new competitive theme tourism product which can be used to improve the effectiveness of using cultural and educational resources in tourism industry.

Ключавыя словы: культурна-пазнавальны турызм, міфалагізацыя

Турыстычна-экскурсійны патэнцыял тэрыторыі залежыць ад розных фактараў. Адным з паказчыкаў, якія ўплываюць на фарміраванне турыстычнага попыту з'яўляецца колькасць і гушчыня